<span id="page-0-0"></span>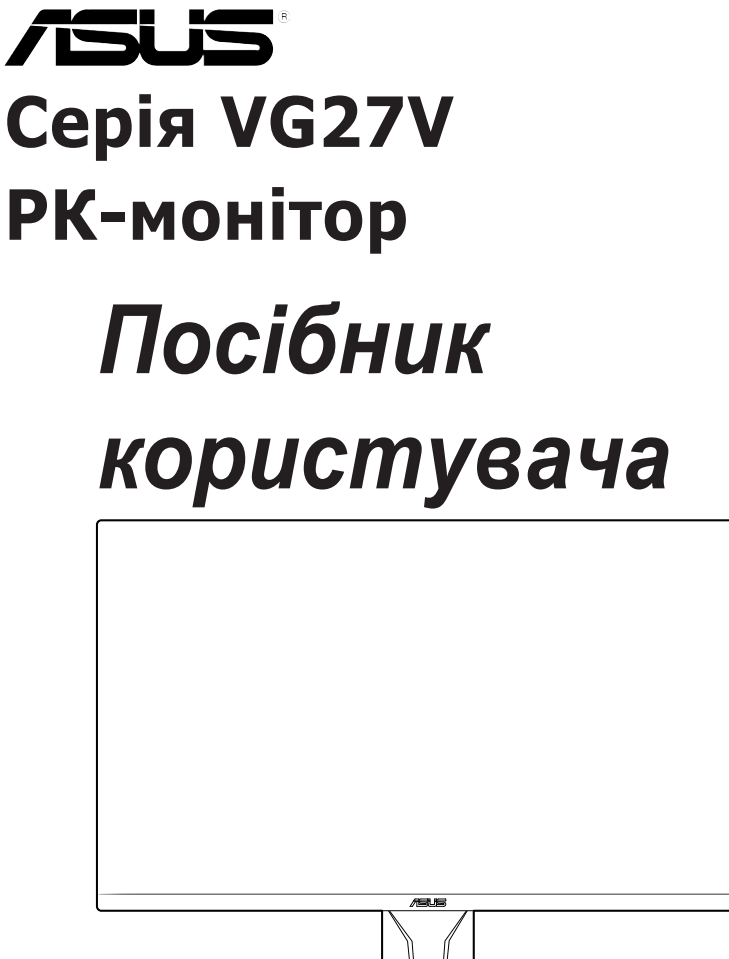

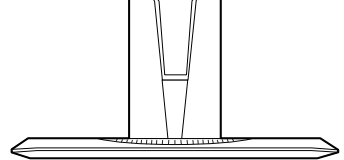

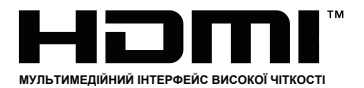

Перше видання Вересень 2020 року

Copyright © 2020 ASUSTeK COMPUTER INC.Всі права захищені.

Категорично забороняється відтворювати, передавати, переписувати, зберігати в системі пошуку інформації або перекладати на яку-небудь мову в будь-якій формі і будь-якими способами, за винятком випадків резервного копіювання покупцем монітора, цей посібник або його окремі розділи, зокрема інформацію про пристрої і програмне забезпечення, без письмового дозволу компанії ASUSTeK COMPUTER INC.(«ASUS»).

Гарантія або послуга на продукт не буде продовжена, якщо: (1) виріб відремонтовано, модифіковано або змінено, якщо тільки такий ремонт, модифікація, зміна не дозволені письмово ASUS; або (2) серійний номер товару зіпсований або відсутній.

КОМПАНІЯ ASUS ПРОПОНУЄ ДАНИЙ ПОСІБНИК В ФОРМАТІ «ЯК Є» БЕЗ НАДАННЯ БУДЬ-ЯКИХ ГАРАНТІЙ, ПРЯМИХ АБО НЕПРЯМИХ, ЗОКРЕМА БЕЗ ОБМЕЖЕННЯ ТРИВАЛОСТІ ПРЯМИХ ГАРАНТІЙ АБО ПРИДАТНОСТІ КОНКРЕТНОГО ПРИЗНАЧЕННЯ.

КОМПАНІЯ ASUS, ЇЇ ДИРЕКТОРА, ПОСАДОВІ ОСОБИ, СПІВРОБІТНИКИ АБО ПРЕДСТАВНИКИ НІ ЗА ЯКИХ ОБСТАВИН НЕ НЕСУТЬ ВІДПОВІДАЛЬНОСТІ ЗА БУДЬ-ЯКІ ПРЯМІ АБО НЕПРЯМІ, ПОБІЧНІ АБО ПОДАЛЬШІ ЗБИТКИ (ЗОКРЕМА ЗБИТКИ У ВИГЛЯДІ УПУЩЕНОЇ ВИГОДИ, ЗБИТКИ ДЛЯ БІЗНЕСУ, ВТРАТИ ДАНИХ, ПРИЗУПИНЕННЯ РОБОТИ ПІДПРИЄМСТВА ТА ІН.), НАВІТЬ ЯКШО КОМПАНІЯ ASUS БУЛА ПОІНФОРМОВАНА ПРО МОЖЛИВІСТЬ ВИНИКНЕННЯ ТАКИХ ЗБИТКІВ В РЕЗУЛЬТАТІ ЯКОГО-НЕБУДЬ ДЕФЕКТУ АБО ПОМИЛКИ В ЦЬОМУ ПОСІБНИКУ АБО ПРИСТРОЇ.

ТЕХНІЧНІ ХАРАКТЕРИСТИКИ І ВІДОМОСТІ, ЩО МІСТЯТЬСЯ В ЦЬОМУ ПОСІБНИКУ, НАДАЮТЬСЯ ВИКЛЮЧНО ДЛЯ ОЗНАЙОМЛЕННЯ, ПІДЛЯГАЮТЬ ЗМІНІ БЕЗ ПОПЕРЕДЖЕННЯ І НЕ ПОВИННІ ТЛУМАЧИТИСЯ ЯК ЗОБОВ'ЯЗАННЯ КОМПАНІЇ ASUS. КОМПАНІЯ ASUS НЕ НЕСЕ ВІДПОВІДАЛЬНОСТІ АБО ЗОБОВ'ЯЗАННЯ ЗА БУДЬ-ЯКІ ПОМИЛКИ АБО НЕТОЧНОСТІ, ЯКІ МОЖУТЬ БУТИ В ЦЬОМУ ПОСІБНИКУ, ЗОКРЕМА ІНФОРМАЦІЮ ПРО ПРИСТРОЇ І ПРОГРАМНЕ ЗАБЕЗПЕЧЕННЯ.

Найменування пристроїв і назви компаній, що згадуються в даному посібнику, можуть бути товарними знаками або об'єктами авторського права відповідних компаній і використовуються виключно для ідентифікації або пояснень, а також для вигоди власників, без наміру порушити їх права.

# **Зміст**

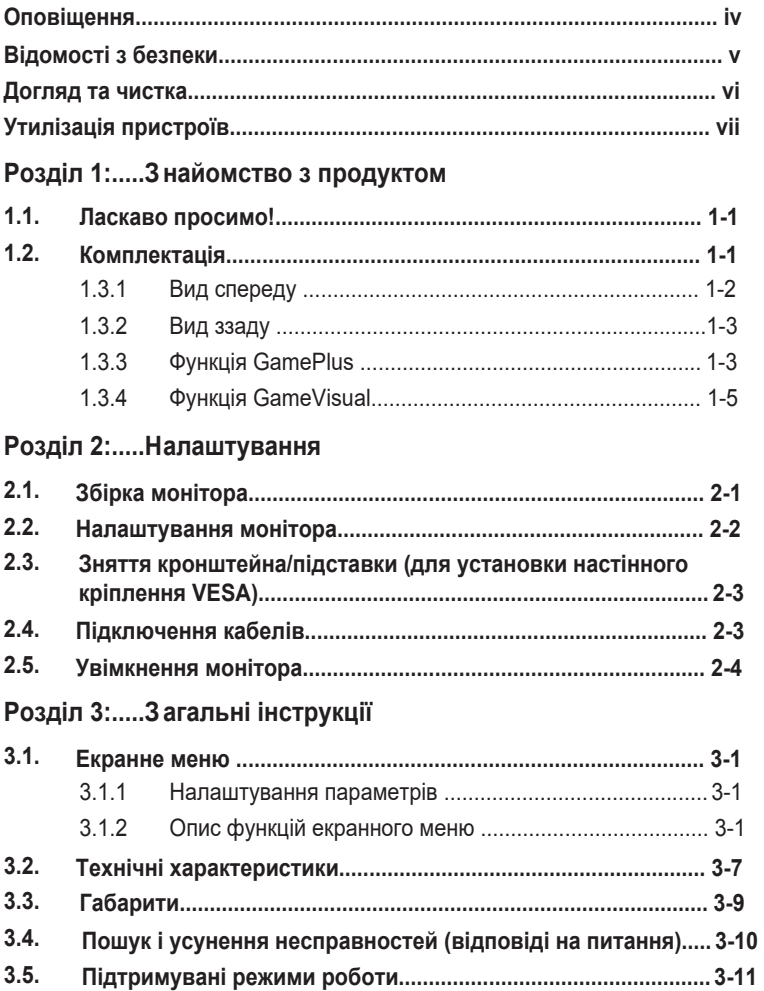

## <span id="page-3-0"></span>**Оповіщення**

### **Повідомлення щодо відповідності стандартам Федеральної комісії зі зв'язку США (FCC)**

Цей пристрій відповідає вимогам частини 15 Правил FCC. При використанні пристрою повинні бути дотримані наступні дві умови:

- цей пристрій не повинен утворювати шкідливих перешкод, і
- цей пристрій має поглинати будь-які перешкоди, зокрема ті, які можуть вплинути на функціонування.

Це обладнання пройшло перевірку та відповідає обмеженням для цифрових пристроїв класу «B» відповідно до вимог частини 15 Правил FCC. Ці обмеження впроваджено, щоб гарантувати належний захист від шкідливих перешкод у разі встановлення пристроїв у житлових приміщеннях. Це обладнання створює, використовує й може випромінювати радіочастотну енергію та, якщо встановлено й використовується без дотримання інструкцій, може створювати шкідливі перешкоди для радіозв'язку. Однак гарантії відсутності перешкод для встановленого обладнання не надаються. Якщо випромінювання цього обладнання перешкоджає прийому радіо- або телевізійного сигналу (вимкніть і знову ввімкніть пристрій, щоб підтвердити це), користувачу слід скористатися одним із наведених нижче способів для усунення перешкод:

- Переорієнтуйте або перемістіть антену приймача.
- Збільште відстань між обладнанням і приймачем.
- Під'єднайте обладнання та приймач до різних контурів електромережі.
- Зверніться до торгового представника або досвідченого радіо-/ телемайстра за допомогою.

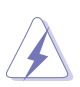

Використання екранованих кабелів для підключення монітора до відеокарти потрібно для забезпечення відповідності вимогам FCC. Зміни або модифікації цього пристрою, які не були прямо схвалені

стороною, відповідальною за відповідність, можуть позбавити права користувача експлуатувати це обладнання.

### **Заява про відповідність стандартам Канадського департаменту з комунікацій**

Цей цифровий апарат не перевищує меж для цифрових пристроїв класу «B» з радіочастотних перешкод, встановлених Положеннями з радіоінтерференції Канадського департаменту з комунікацій.

Це цифровий пристрій класу «B» відповідає канадському стандарту ICES-003.

Цей цифровий пристрій класу B відповідає усім вимогам канадських Положень щодо обладнання, що спричинює перешкоди.

# <span id="page-4-0"></span>**Відомості з безпеки**

- Перед підключенням монітора уважно ознайомтеся з усією документацією, що входить в комплект.
- Оберігайте пристрій від дощу або вологи, щоб уникнути виникнення пожежі або ураження електричним струмом.
- Не відкривайте корпус монітора. Деталі всередині корпусу монітора знаходяться під високою напругою, що може призвести до серйозних травм.
- Якщо джерело живлення пошкоджене, не намагайтеся виправити проблему самостійно. Зв'яжіться з кваліфікованим технічним спеціалістом або продавцем.
- Перед використанням пристрою переконайтеся в правильному підключенні всіх кабелів і в тому, що кабелі живлення не пошкоджені. Якщо будь-які компоненти пошкоджені, негайно зв'яжіться з продавцем.
- Отвори на зворотному боці корпусу призначені для вентиляції. Не блокуйте ці отвори. Не розміщуйте цей пристрій поряд з батареєю або іншим джерелом тепла при відсутності належної вентиляції.
- Цей пристрій необхідно експлуатувати при параметрах електроживлення, зазначених на етикетці. Якщо характеристики джерела електричної енергії невідомі, проконсультуйтеся з продавцем або місцевою компанією-постачальником електроенергії.
- Використовуйте відповідну вилку живлення, яка відповідає вашим місцевим стандартам живлення.
- Не перевантажуйте розетки та подовжувачі. Перевантаження може призвести до пожежі або ураження електричним струмом.
- Уникайте впливу на пристрої пилу, вологості і надмірно високої або низької температури. Не розташовуйте монітор в місцях, де він може намокнути. Розташуйте монітор на рівній стійкій поверхні.
- Вимикайте пристрій під час грози і в випадках, коли пристрій не використовується тривалий час. Це допоможе уникнути пошкодження монітора при перепадах напруги.
- Ніколи не допускайте попадання предметів і рідин в отвори на корпусі монітора.
- При появі технічних неполадок в моніторі звертайтеся до кваліфікованого технічного спеціаліста або продавця.
- Налаштування регулятора гучності, а також еквалайзера на інші параметри, крім центрального налаштування, може збільшити вихідну напругу навушників і, отже, рівень звукового тиску.
- Адаптер використовується лише для цього монітора, не використовуйте його для інших цілей.
- Будь ласка, не забудьте підключити адаптер до основної розетки із захисним заземленням. Ваш пристрій використовує одне з таких джерел живлення:

- Виробник: Delta Electronics Inc., Модель: ADP-40KD B

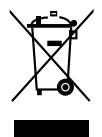

Цей символ перекресленого сміттєвого бака вказує на те, що виріб (електричне, електронне обладнання та елементи живлення, що містять ртуть) не слід утилізувати разом з міськими відходами. Будь ласка, перевірте місцеві правила щодо утилізації електронних продуктів.

### <span id="page-5-0"></span>**ПОПЕРЕДЖЕННЯ**

Використання навушників, крім зазначених, може призвести до втрати слуху через надмірний звуковий тиск.

### **Догляд та чистка**

- Перш ніж піднімати або переставляти монітор, краще від'єднати кабелі та кабель живлення. Підіймаючи монітор, дотримуйтесь рекомендацій. При піднятті або перенесенні тримайте монітор за краї. Не піднімайте монітор за підставку чи кабель.
- Чистка. Вимкніть монітор і від'єднайте кабель живлення. Очистіть поверхню монітора м'якою тканиною, що не дряпає поверхню. Стійке забруднення можна видалити тканиною, змоченою в м'якому очищувачі.
- Не використовуйте засоби для очищення, що містять спирт або ацетон. Використовуйте засоби для очищення РК-екранів. Ніколи не розпилюйте засоби для очищення безпосередньо на екран, вони можуть потрапити всередину і викликати ураження електрострумом.

### **Наступні ознаки не є показником несправності:**

- При першому включенні екран може мерехтіти внаслідок особливостей флуоресцентної підсвітки. Для усунення мерехтіння вимкніть і знову ввімкніть вимикач живлення.
- Може спостерігатися неоднорідність яскравості екрану в залежності від фонового малюнка робочого столу.
- Після зміни зображення, яке тривалий час було відображено на моніторі, можливе відображення залишкового зображення. Цей ефект поступово зникне, або можна вимкнути монітор на тривалий час.
- Якщо екран темний, блимає або не показує зображення, зверніться до продавця або в сервісний центр для ремонту. Не намагайтеся відремонтувати монітор самостійно!

#### **Умовні позначення, які використовуються в цьому посібнику**

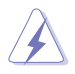

ПОПЕРЕДЖЕННЯ: Інформація, що запобігає отриманню травм при виконанні різних завдань.

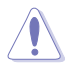

УВАГА: Інформація, що запобігає пошкодженню обладнання при виконанні різних завдань.

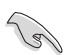

ВАЖЛИВЕ ЗАУВАЖЕННЯ: Інструкції, яких НЕОБХІДНО дотримуватися при виконанні різних завдань.

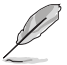

Примітка: Поради і додаткові відомості, що допомагають виконати завдання.

### <span id="page-6-0"></span>**Джерела додаткової інформації**

Додаткову інформацію та оновлення програмного забезпечення можна отримати з таких джерел.

#### **1. Веб-сайти ASUS**

Веб-сайти ASUS надають оновлену інформацію про пристрої та програмне забезпечення ASUS. Див. http://www.asus.com

### **2. Додаткова документація**

Комплект поставки може включати додаткову документацію, що додатково надається продавцем. Ця документація не належить до стандартної комплектації.

## **Утилізація пристроїв**

Програми утилізації та переробки пристроїв ASUS створені, оскільки ми дотримуємось найвищих стандартів захисту навколишнього середовища. Ми надаємо рішення для наших клієнтів, які можуть відповідально утилізовувати наші пристрої, батареї та інші компоненти, а також пакувальні матеріали.

Для отримання детальної інформації щодо нашої політики утилізації в різних регіонах перейдіть за посиланням http://csr.asus.com/english/Takeback.htm.

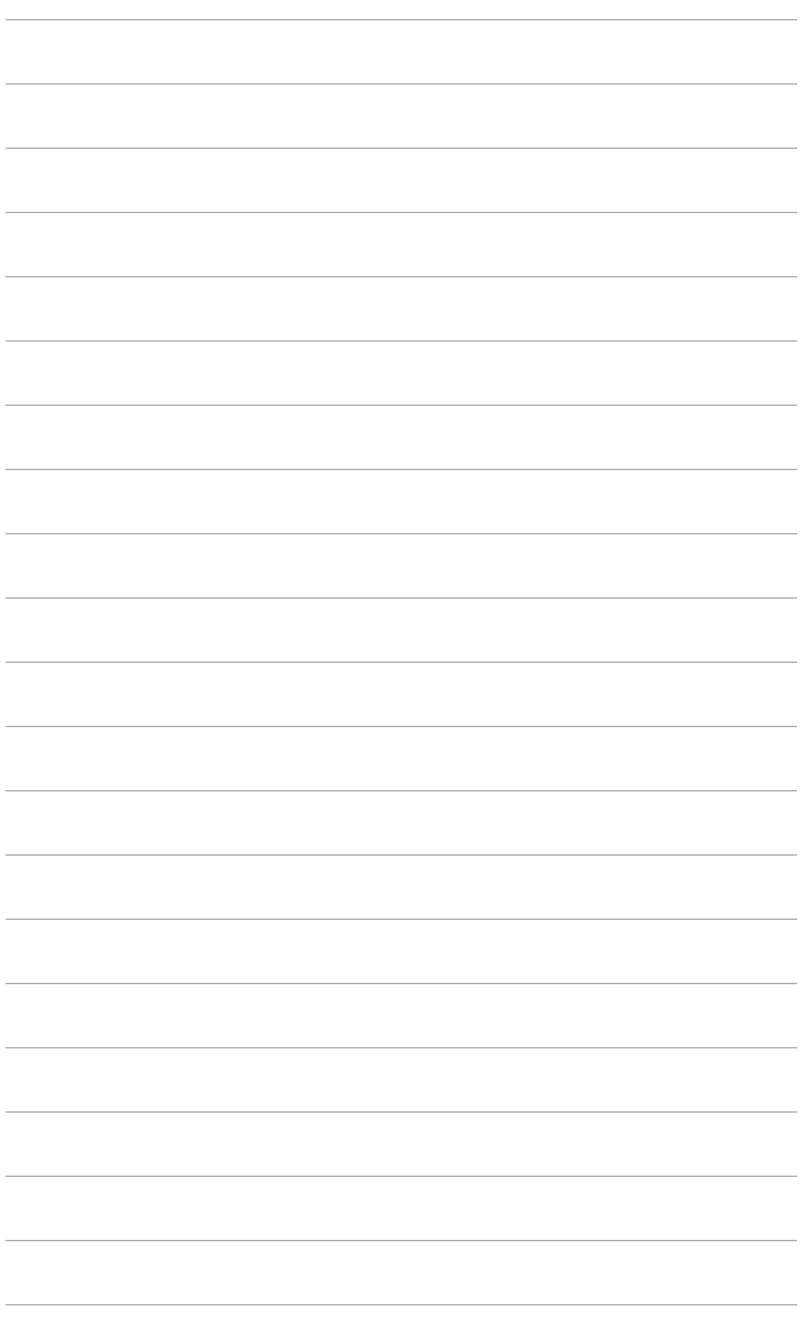

# **1.1 Ласкаво просимо!**

Дякуємо, що придбали РК-монітор ASUS®!

Найновіший широкоформатний РК-монітор від ASUS пропонує чіткіший, ширший та яскравіший дисплей, а також безліч функцій, які суттєво покращать ваш досвід користування монітором.

За допомогою цих функцій ви зможете насолоджуватися зручністю та чудовим зображенням, які пропонує вам монітор!

## **1.2 Комплектація**

Перевірте пакування на наявність таких предметів:

- РК-монітор
- Стійка для монітора Короткий
- посібник Гарантійний талон
- Адаптер живлення
- Кабель живлення
- $\checkmark$  Кабель DisplayPort (додатково)
- $\checkmark$  Кабель HDMI (додатково)
- $\checkmark$  Кабель HDMI (додатково)
- $\checkmark$  Кабель (Dual-Link) саb(додатково)
- $\checkmark$  Кабель Audio(додатково)

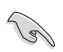

Якщо будь-який із зазначених вище елементів пошкоджений або відсутній, негайно зверніться до продавця.

### **1.3 Знайомство з монітором**

### **1.3.1 Вид спереду**

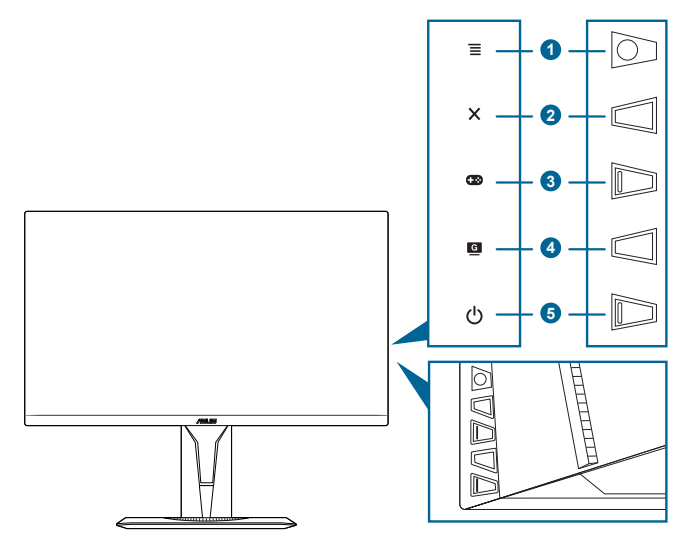

- 1.  $\equiv$  ( $\odot$  5-стороння) кнопка:
	- Вмикає екранне меню. Виклик екранного меню.
	- Збільшує/зменшує значення параметру або переміщує обраний параметр вгору/вниз/ліворуч/праворуч.
	- Відображає панель вибору входу, коли монітор переходить у режим очікування або відображається повідомлення «СИГНАЛ ВІДСУТНІЙ».
- 2.  $X_{\text{KhOMA}}$ 
	- Вихід із екранного меню.
	- Відображає панель вибору входу, коли монітор переходить у режим очікування або відображається повідомлення «СИГНАЛ ВІДСУТНІЙ».
	- Вмикає і вимикає функцію блокування кнопок за допомогою тривалого натискання протягом 5 секунд.
- 3. **Сво** кнопка:
	- Кнопка швидкого виклику «GamePlus». Перемістіть кнопку $\equiv$  ( $\odot$ ) вгору/ вниз, щоб вибрати, і натисніть $\equiv$  ( $\odot$ ), щоб підтвердити необхідну функцію.
	- Відображає панель вибору входу, коли монітор переходить у режим очікування або відображається повідомлення «СИГНАЛ ВІДСУТНІЙ».
- 4. Кнопка
	- Кнопка швидкого виклику «GameVisual». Ця функція має 7 підфункцій, які ви можете вибрати на свій смак.
	- Відображає панель вибору входу, коли монітор переходить у режим очікування або відображається повідомлення «СИГНАЛ ВІДСУТНІЙ».
- 5. Ф Кнопка живлення/індикатор живлення
	- Увімкнення/вимкнення монітора.
	- Визначення кольору індикатора живлення відповідає таблиці нижче.

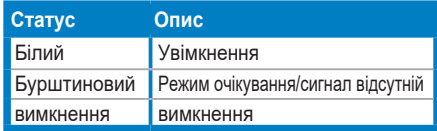

### **1.3.2 Вид ззаду**

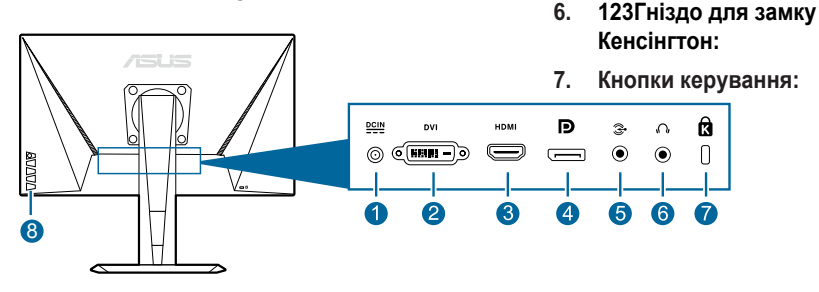

- **1. Порт DC-IN:** До цього порту підключається кабель живлення.
- **2. Порт DVI:** Цей 24-контактний порт для ПК (персональний комп'ютер) DVI-D цифрового сигналу підключення.
- **3. Порт HDMI:** Цей порт призначений для підключення до пристрою, сумісного з HDMI.
- **4. DisplayPort in:**This port is for connection with a DisplayPort compatible device.
- **5. Audio-in.port.** Цей порт підключає джерело звуку ПК за допомогою комплекту аудіо кабелю.
- **Роз'єм для навушників:** Цей порт доступний тільки при підключенні **6.** кабелю HDMI/DisplayPort.
- Гніздо для замку Кенсінгтон: **7.**
- Kнопки керування: **8.**

### **1.3.3. Функція GamePlus**

Функція GamePlus забезпечує набір інструментів та створює краще ігрове середовище для користувачів під час гри у різні типи ігор. Функція Приціл з 6 різними варіантами прицілу дає можливість обрати той, який найкраще підходить для гри, у яку ви граєте. Також є екранний таймер, який ви можете розташувати ліворуч на моніторі, щоб ви могли відстежувати ігровий час; в той час як лічильник FPS (кадрів в секунду) дає змогу знати, наскільки плавно працює гра. Функція Вирівнювання монітора відображає лінії вирівнювання на 4 сторонах екрану. Це простий і зручний інструмент для ідеального вирівнювання декількох моніторів. Функція Снайпер (доступна лише тоді, коли HDR вимкнено на вашому пристрої) спеціально призначена для новачків і початківців, які цікавляться іграми в форматі FPS. Ви можете вибрати коефіцієнт збільшення та тип вирівнювання послідовно.

Для активування GamePlus:

- 1. Натисніть на кнопку швидкого вибору для GamePlus.
- 2. Перемістіть кнопку  $\equiv$  ( $\odot$ ) вгору/вниз для вибору різних функцій.
- 3. Натисніть кнопку  $\equiv ( \circledcirc )$  або перемістіть кнопку  $\equiv ( \circledcirc )$  вправо, щоб підтвердити обрану функцію, і переміщайте кнопку $\equiv$ ( $\odot$ ) вгору/ вниз для вибору різних налаштувань. Перемістіть кнопку  $=$  ( $\lceil \bigcirc \rceil$ ) вліво, щоб повернутися, вимкнути і вийти.
- 4. Виділіть бажаний параметр і натисніть кнопку  $\equiv$  (  $\odot$  ), щоб активувати його. Натисніть кнопку  $\bigtimes$  , щоб відключити його.

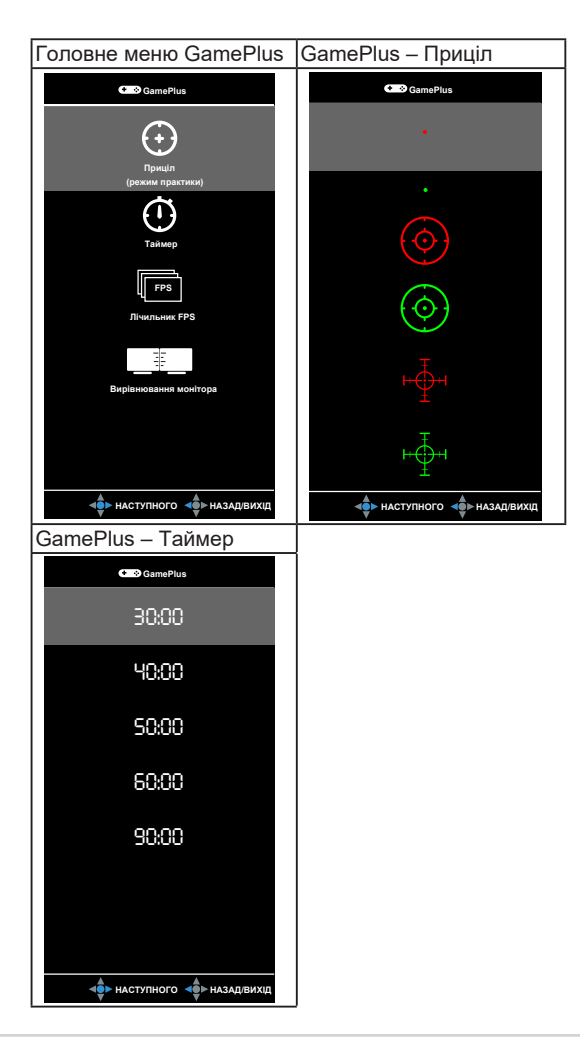

### **1.3.4 Функція GameVisual**

За допомогою функції GameVisual можна легко перемикатися між різними режимами для роботи з зображеннями.

Щоб активувати GameVisual, виконайте наступні дії:

Натисніть на кнопку швидкого виклику «GameVisual» кілька разів, щоб обрати потрібний вам режим.

- **Пейзажний режим:** Це кращий варіант для відображення пейзажних фотознімків з використанням технології GameVisual™ Video Intelligence.
- **Режим перегонів**: Це кращий варіант для ігор в перегони з використанням технології GameVisual™ Video Intelligence.
- **Режим кіно**: Це кращий варіант для перегляду фільмів з використанням технології GameVisual™ Video Intelligence.
- **Режим RTS/RPG**: Це кращий варіант для ігор типу «стратегія в реальному часі» (Real-time strategy, RTS)/рольових ігор (Role-Playing Game, RPG) з використанням технології GameVisual™ Video Intelligence.
- **Режим FPS**: Це кращий варіант для ігор типу шутер від першої особи (First Person Shooter, FPS) з використанням технології GameVisual™ Video Intelligence.
- **Режим sRGB**: Оптимально підходить для перегляду фотографій і графіки з ПК.
- **Pежимі MOBA**: Це найкращий вибір для ігор типу MOBA (multiplayer online battle arena – багатокористувацька онлайнова бойова арена) з використанням технології GameVisual™ Video Intelligence.

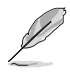

- У режимі перегонів користувачеві недоступні для налаштування такі функції: Насиченість, Відтінок оболонки, Різкість, ASCR.
- У режимі sRGB користувачеві недоступні для налаштування такі функції: Яскравість, Контрастність, Насиченість, Кольоровий режим, Відтінок оболонки, Різкість, ASCR.
- У режимі MOBA користувачеві недоступні для налаштування такі функції: Насиченість, Відтінок оболонки, Різкість, ASCR.

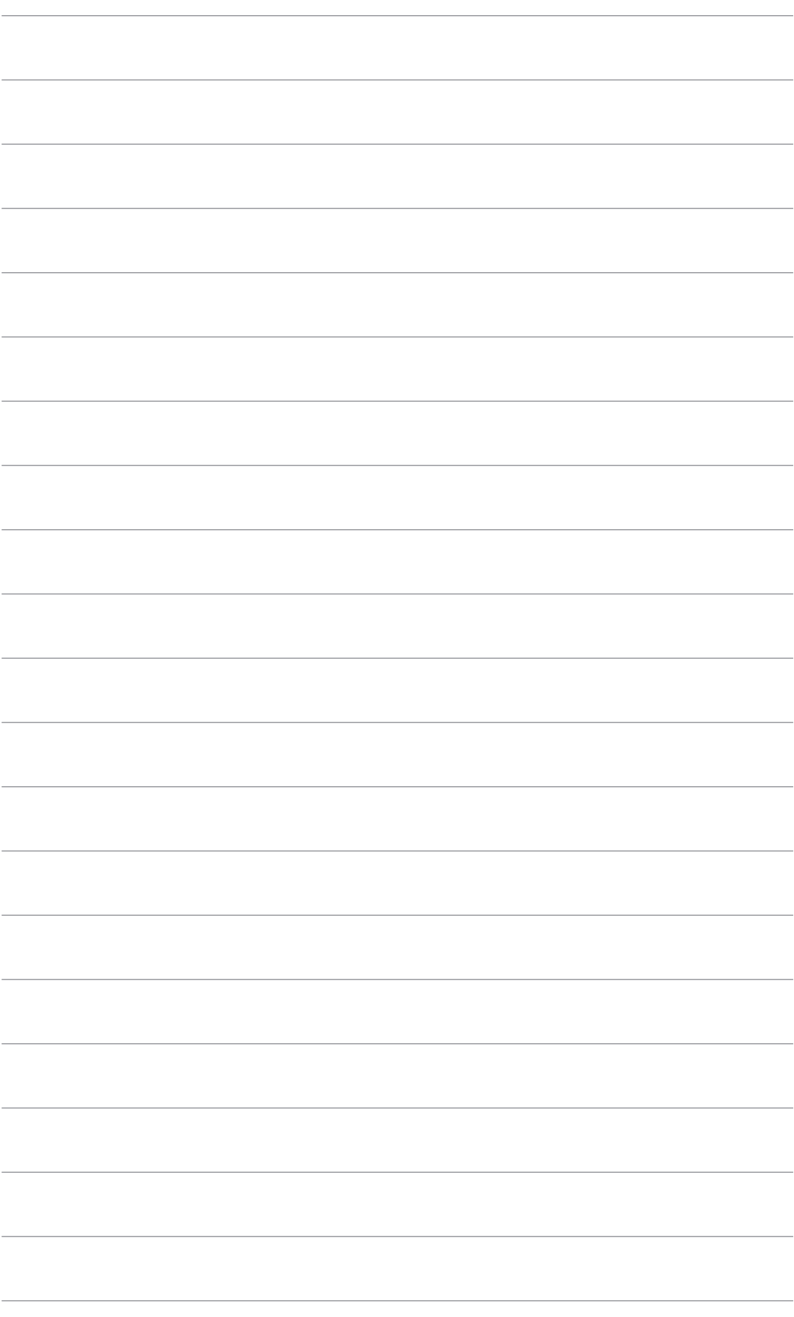

# **2.1 Збірка монітора**

Щоб зібрати монітор:

- 1. Покладіть монітор екраном вниз на рівний стіл.
- 2. Прикріпіть кронштейн до підставки, при цьому кінцівка кронштейна повинна увійти в паз стійки.
- 3. Потім закріпіть кронштейн на стійці за допомогою гвинта з комплекту.
- 4. Розмір гвинта: M6 \* 20мм

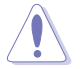

Рекомендовано накрити поверхню столу м'якою тканиною, щоб уникнути пошкодження монітора.

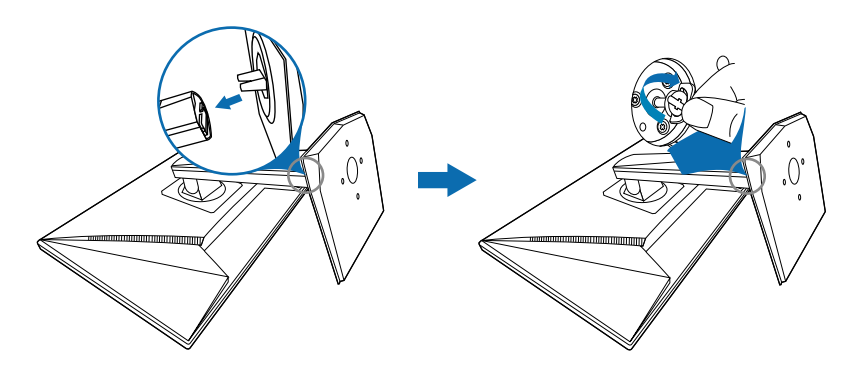

## **2.2 Налаштування монітора**

- Для оптимального огляду встановіть монітор таким чином, щоб бачити весь екран, потім встановіть найбільш зручний для вас кут нахилу.
- Утримуйте підставку при зміні кута нахилу монітора, щоб не перекинути його.
- Радимо регулювати кут в діапазоні від +26° до -5 ° (для нахилу)/від +90° до -90° (для повороту/±120 мм (для регулювання висоти).

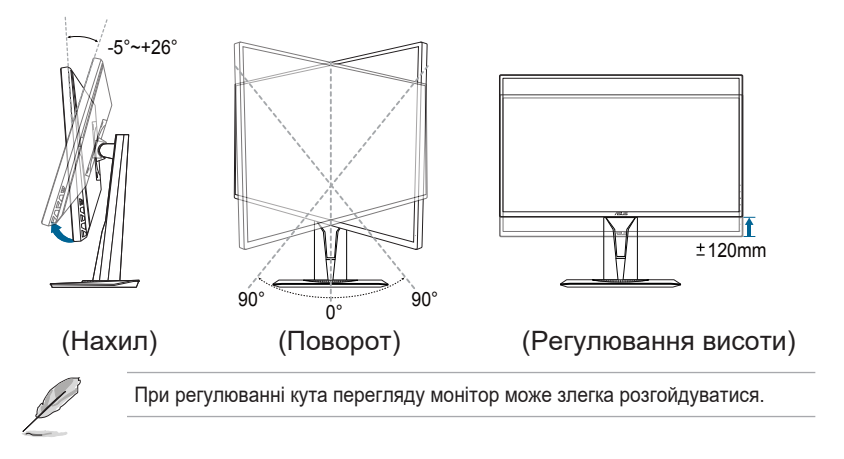

### **Поворот монітора**

- 1. Підніміть монітор в найвище положення.
- 2. Нахиліть монітор на максимально можливий кут.
- 3. Поверніть монітор під потрібним кутом нахилу.

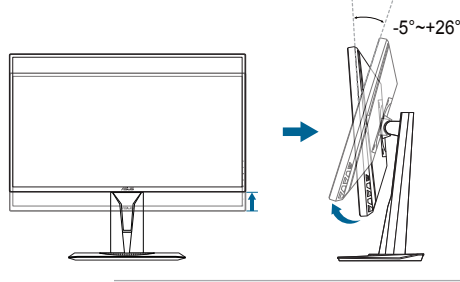

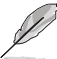

При регулюванні кута перегляду монітор може злегка розгойдуватися.

## **2.3 Зняття кронштейна (для настінного кріплення VESA)**

Кронштейн/підставка розроблені спеціально для настінного кріплення VESA. Щоб зняти кронштейн/підставку:

- 1. Покладіть монітор екраном вниз на рівний стіл.
- 2. Відкрутіть чотири гвинти на задній панелі монітора і зніміть кронштейн/підставку.
- 3. Варто використовувати лише кронштейн для настінного кріплення, що відповідає стандарту UL, з мінімальним ваговим навантаженням 5,66 кг (розмір гвинтів: M4 х 12 мм)

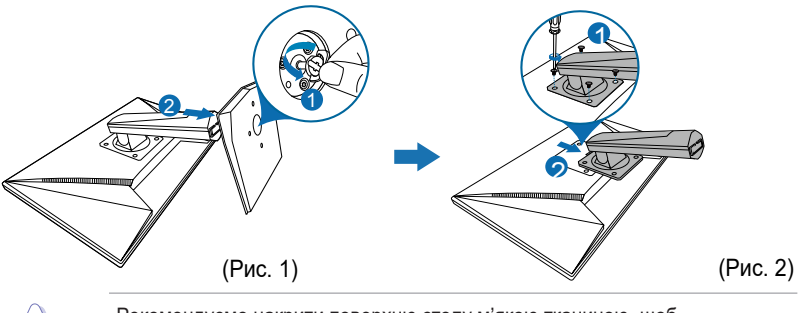

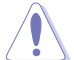

Рекомендуємо накрити поверхню столу м'якою тканиною, щоб запобігти пошкодженню монітора.

# **2.4 Підключення кабелів**

Підключіть кабелі відповідно до наведених нижче інструкцій:

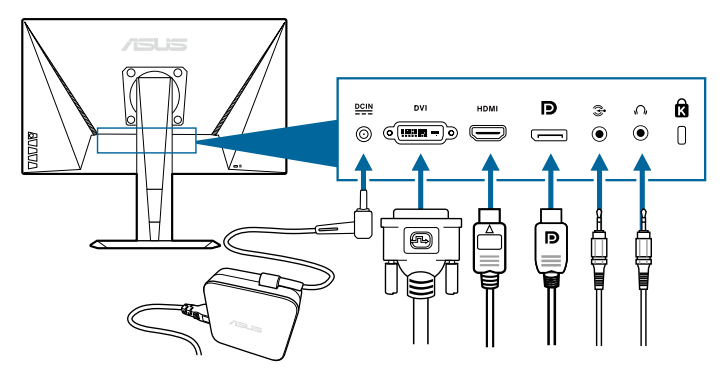

- **• Для підключення мережевого кабелю:**
	- a. Надійно підключіть адаптер живлення до вхідного гнізда живлення постійного струму монітора.
	- b. Підключіть один кінець кабелю живлення до адаптера, а інший кінець – до розетки живлення.
- **Порядок підключення кабелю DisplayPort/DVI/HDMI:**
	- a. Підключіть один кінець кабелю DisplayPort/HDMI до порту DisplayPort/HDMI монітора.
	- b. Підключіть інший кінець DisplayPort/HDMI кабелю до порту DisplayPort/HDMI вашого комп'ютера.
	- c. Затягніть два гвинти для того, щоб закріпити роз'єм DVI.
- **Використання навушників:** вставте штекер в гніздо навушників монітора, коли подається сигнал HDMI або DisplayPort.
- **•** To.connect.the.audio.cable:.підключіть один кінець аудіока кабелю до аудіо-порту монітора (інший кінець до аудіо-порту комп'ютера.

### $\mathcal{C}^{\mathsf{I}}$

## **2.5 Увімкнення монітора**

Натисніть кнопку живлення . Див. 1-2 стр, щоб дізнатися, де розташована кнопка живлення. Індикатор живлення світиться білим, коли монітор увімкнено.

## **3.1 Екранне меню**

### **3.1.1. Налаштування параметрів**

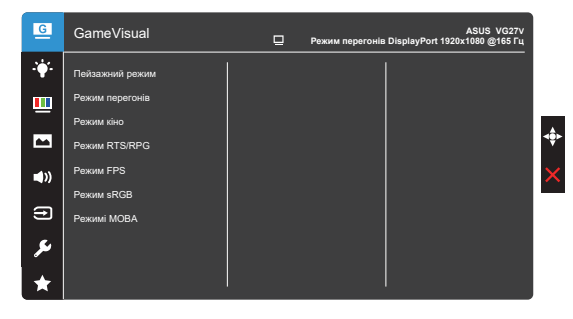

- 1. Натисніть кнопку  $\equiv$  ( $\odot$ ), щоб активувати екранне меню.
- 2. Переміщайте кнопку  $\equiv (\bigcirc$ ) вгору/вниз для навігації між функціями. Виділіть потрібну функцію та натисніть кнопку  $\equiv$  ( $\lceil \bigcirc \rceil$ ), щоб активувати її. Якщо у вибраній функції є підменю, знову переміщайте кнопку  $\equiv ( \circled{0} )$  вгору/вниз, щоб переходити між функціями підменю. Виділіть потрібну функцію підменю та натисніть кнопку  $\equiv$  ( $\odot$ ) або перемістіть кнопку  $\equiv$  ( $\odot$ ) вправо, щоб її активувати.
- 3. Переміщуйте кнопку  $\equiv$  ( $\odot$ ) вгору/вниз, щоб змінити налаштування обраної функції.
- 4. Щоб вийти та зберегти екранне меню, натисніть кнопку  $\times$  або кілька разів пересувайте  $\equiv (\circledcirc)$  вліво, доки екранне меню не зникне. Щоб налаштувати інші функції, повторіть кроки 1-3.

### **3.1.2. Опис функцій екранного меню**

**1. GameVisual**

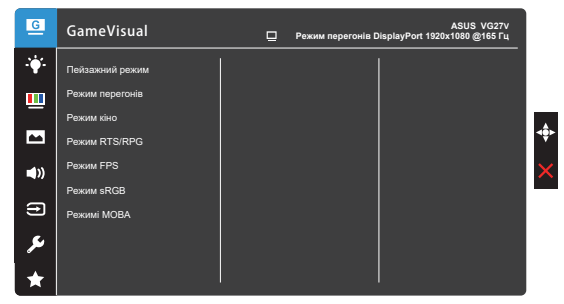

Будь ласка, зверніться до «1.3.4 Функція GameVisual».

#### **2. Фільтр синього світла**

За допомогою цієї функції можна налаштувати рівень Фільтра синього світла.

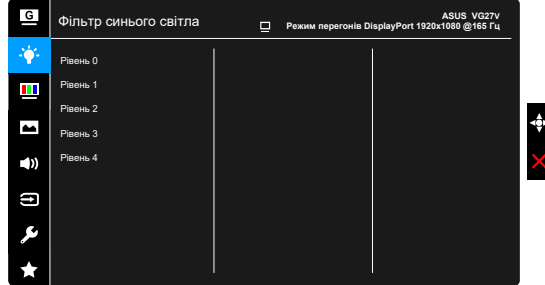

- **Рівень 0:** Без змін.
- **Рівень 1-4:** The higher the level, the less blue light is scattered. Чим вище рівень, тим більше зменшується інтенсивність синього світла. Якщо функція Фільтр синього світла увімкнена, автоматично імпортуються параметри за замовчуванням режиму перегонів. З 1 рівня по 3 рівень функція Яскравість налаштовується користувачем Рівень 4 – оптимізована установка. Відповідає Сертифікату низького рівня синього світла TUV. Функція Яскравість не налаштовується користувачем.

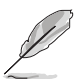

Щоб знизити навантаження на очі, виконуйте наступні дії:

- Користувачі повинні робити перерви при тривалій роботі за монітором. Радимо робити короткі (мінімум по 5 хвилин) перерви приблизно через кожну 1 годину безперервної роботи за комп'ютером. Короткі і часті перерви більш ефективні, ніж одна довга перерва.
- Для зменшення навантаження на очі і запобіганню їх пересихання потрібно періодично давати очам відпочинок, фокусуючись на розташованих далеко предметах.
- Вправи для очей можуть допомогти зменшити навантаження. Ці вправи потрібно повторювати часто. Якщо напруга очей не слабшає, то зверніться до лікаря. Вправи для очей: (1) По черзі дивіться вгору і вниз, (2) Робіть повільні кругові рухи очима, (3) Дивіться по діагоналі.
- Синє світло високої інтенсивності може призводити до напруження очей і макулярної дегенерації, пов'язаної з віком. Фільтр синього світла, щоб знизити 70% (макс.) шкідливого впливу синього світла і щоб уникнути синдрому комп'ютерного зору.

#### **3. Колір**

Оберіть необхідний режим передачі кольору.

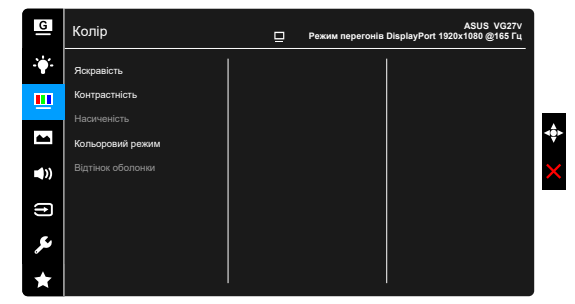

- **• Яскравість**: Діапазон регулювання становить від 0 до 100.
- **• Контрастність**: Діапазон регулювання становить від 0 до 100.
- **• Насиченість**: Діапазон регулювання становить від 0 до 100.
- **• Кольоровий режим.**: Містить 4 режими, зокрема Холодний, Звичайний, Теплий і режим користувача.
- **• Відтінок оболонки**: Містить три режими кольору, зокрема Червонуватий, Натуральний та Жовтуватий.

#### **4. Зображення**

У цьому меню можна налаштувати зображення.

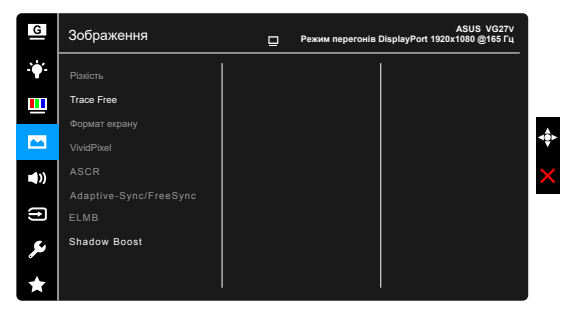

- **• Різкість**: діапазон регулювання становить від 0 до 100.
- **• Trace Free**: Регулювання часу відгуку монітора.
- **• Формат екрану**: Вибір формату зображення «Повний екран» або «4:3».

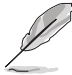

Формат екрану 4:3 доступний тільки для джерел вхідного сигналу в форматі 4:3.

**• VividPixel:** Покращення контуру відтворюваної картинки і створення на екрані високоякісного зображення.

- **• ASCR**: Увімкнення або відключення функції динамічного регулювання контрастності ASCR (ASUS Smart Contrast Ratio).
- **• Adaptive-Sync** : Дозволяє графічному джерелу\*, що підтримується Adaptive-Sync, динамічно регулювати частоту оновлення зображення відповідно до типових значень частоти оновлення вмісту, щоб зображення на екрані оновлювалося енергоефективно, з мінімальними затримками і практично без ривків.

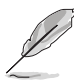

\* Adaptive-Sync може бути активований лише в межах 48 Гц ~ 165 Гц (лише DisplayPort) та 48 Гц ~ 144 Гц (лише HDMI). \* Щодо підтримуваних графічних процесорів, мінімальних вимог до системи ПК та драйверів, звертайтесь до виробників графічних процесорів.

**•** ELMB: Увімкнення або відключення функції низької розмитості зображення під час руху ELMB (Extreme Low Motion Blur). Функцію можна активувати тільки при частоті 100, 120, 144 або 165 Гц.

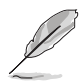

Щоб активувати ELMB, спочатку вимкніть функцію Adaptive-Sync/FreeSync.

**• Shadow Boost**: Функція поліпшення темного кольору регулює гамма-криву монітора, поглиблюючи темні тони зображення і підвищуючи чіткість темних сцен і предметів.

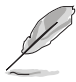

Ця функція доступна лише в режимі перегонів, режимі RTS/RPG, режимі FPS або режимі sRGB.

#### **5. Звук**

У цьому меню налаштовуються параметри звуку.

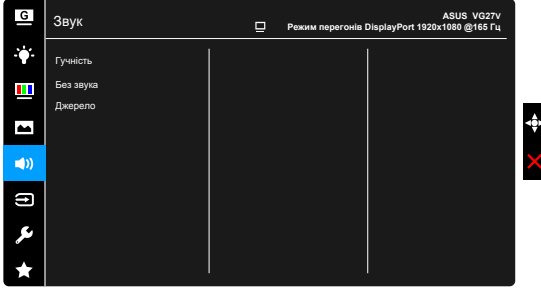

- **Гучність**: Діапазон регулювання становить від 0 до 100. **Mute**:  $\bullet$
- Включення і відключення звуку на моніторі.
- Джерело: вирішує звук монітора, який надходить з якого джерела. **•**

#### **6. Вибір входу**

Ця функція дозволяє вам вибирати потрібне джерело вхідного сигналу.

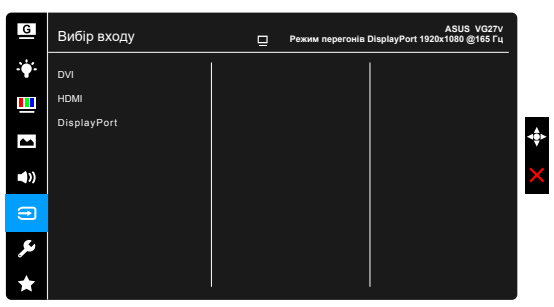

#### **7. Налаштування системи**

Дозволяє робити налаштування системи.

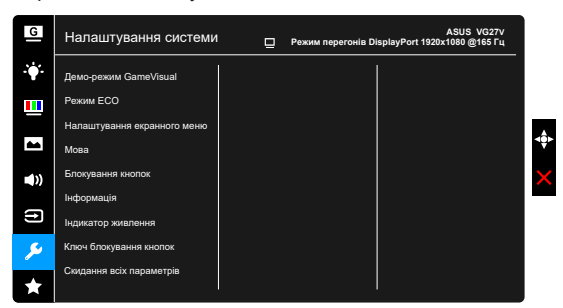

- **Демо-режим GameVisual**: Активування демо-режиму для функції  $\bullet$ GameVisual.
- $\bullet$ **Режим ECO**: зменшує споживання енергії.

#### **Налаштування екранного меню**:

- \* Регулювання часу очікування екранного меню від 10 до 120 секунд.
- Увімкнення або вимкнення функції DDC/CI.
- \* Налаштування фону екранного меню з непрозорого на прозорий.
- **Мова**: Вибір однієї з 21 мов: англійська, французька, німецька, італійська, іспанська, голландська, португальська, російська, чеська, хорватська, польська, румунська, угорська, турецька, китайська спрощена, китайська традиційна, японська, корейська, тайська, індонезійська, перська.
- **Блокування кнопок**: Блокування всіх кнопок. Для деблокування кнопок натискайте  $\boldsymbol{\times}$  кнопку протягом 5 секунд.
- $\bullet$ **Інформація**: Показує відомості про монітор.
- **Індикатор живлення**: Увімкніть/вимкніть індикатор живлення.  $\bullet$
- **Ключ блокування кнопок**: Блокування або деблокування кнопки живлення.
- $\bullet$ **Скидання всіх параметрів**: «Так» дозволить відновити всі заводські налаштування за замовчуванням.

#### **8. MyFavorite**

Завантажує/зберігає всі налаштування на моніторі.

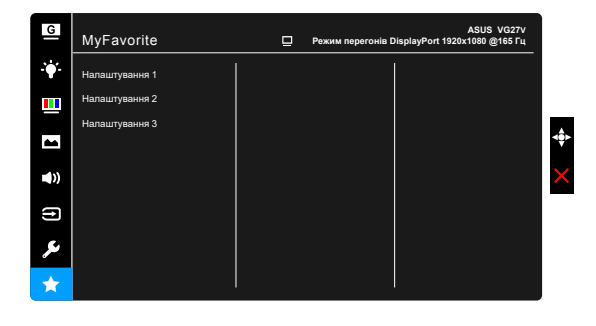

# **3.2 Технічні характеристики**

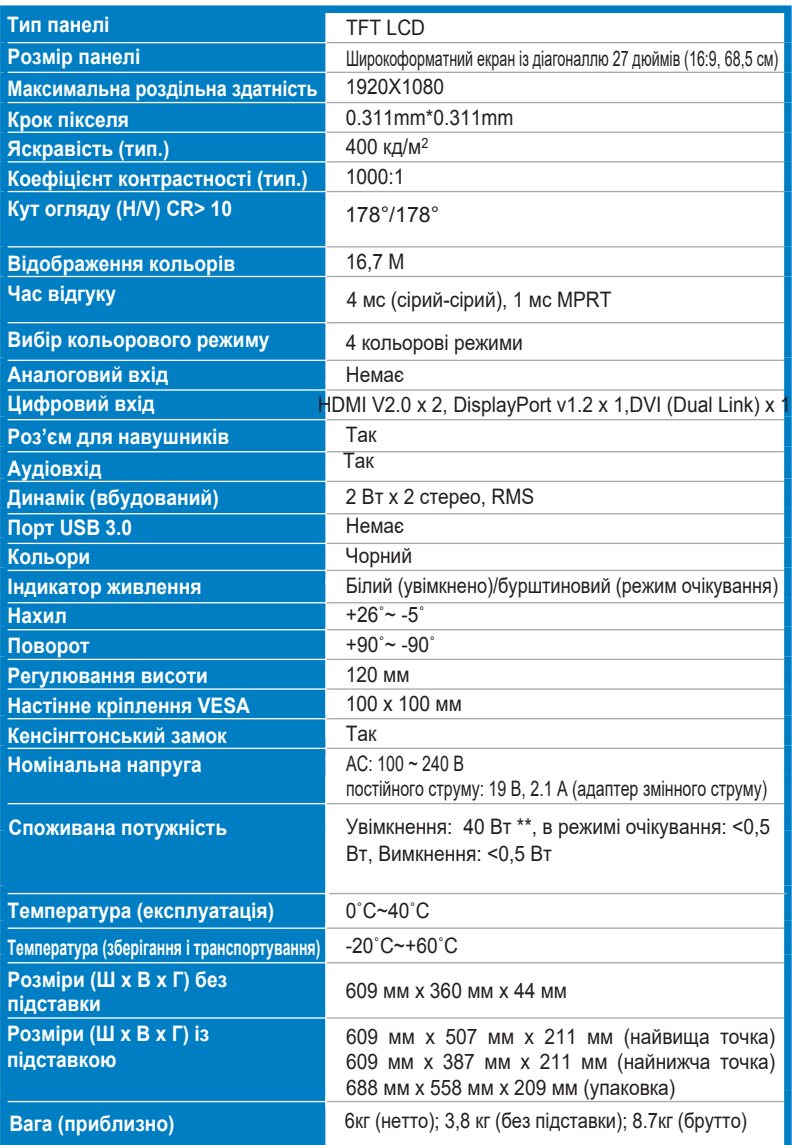

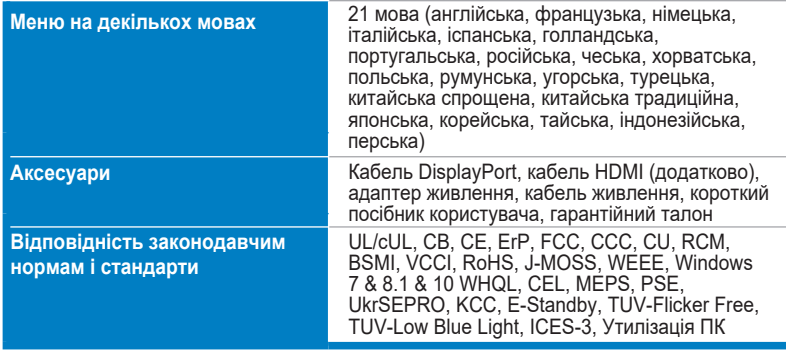

**\*\*Технічні характеристики можуть бути змінені без повідомлення.**

# **3.3 Габарити**

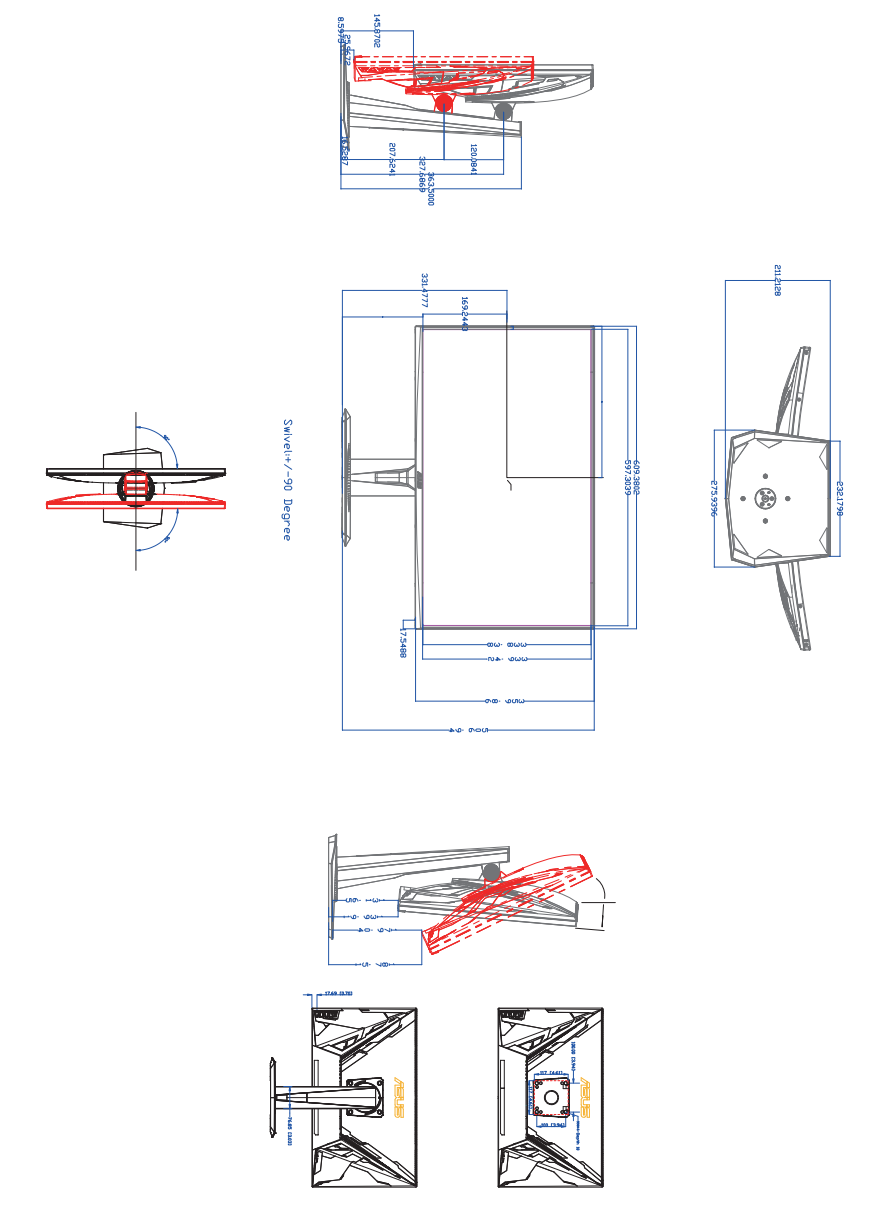

## **3.4 Пошук і усунення несправностей (відповіді на питання)**

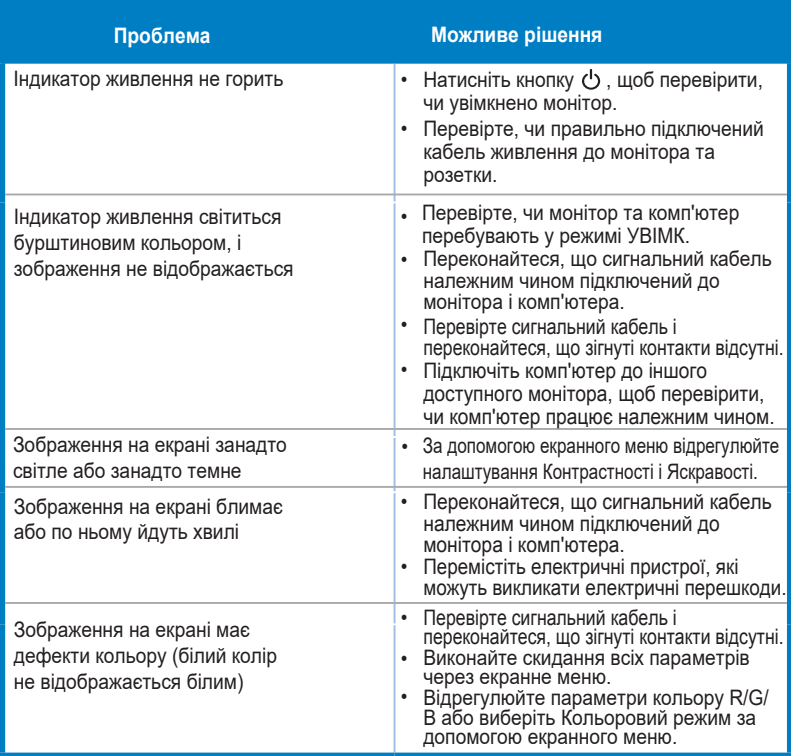

# **3.5 Підтримувані режими роботи**

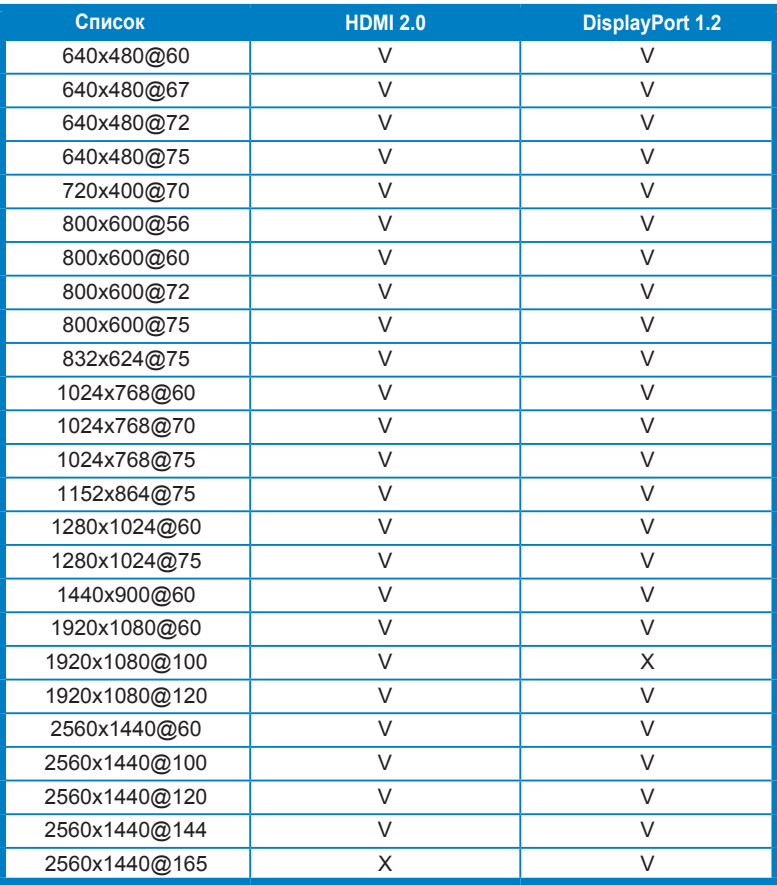

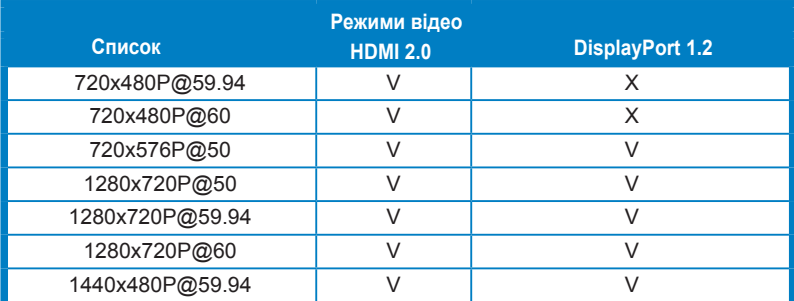

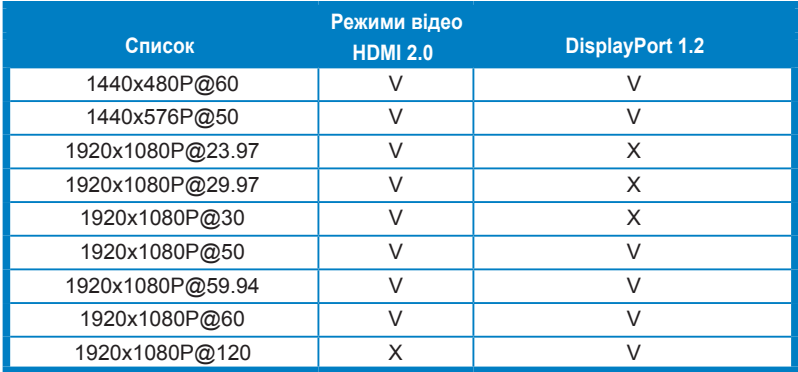

Примітка: В и.must.select.one.of." \*..timings.for., що вмикає.ELMB.or.165Hz.feature.with.a.cyміс н и й **GPU.graphic.card.**